### <span id="page-0-1"></span>**cmclogit postestimation** — Postestimation tools for cmclogit

[Postestimation commands](#page-0-0) [predict](#page-1-0) [margins](#page-2-0) [Remarks and examples](#page-2-1) [Also see](#page-4-0)

# <span id="page-0-0"></span>**Postestimation commands**

The following postestimation commands are available after cmclogit:

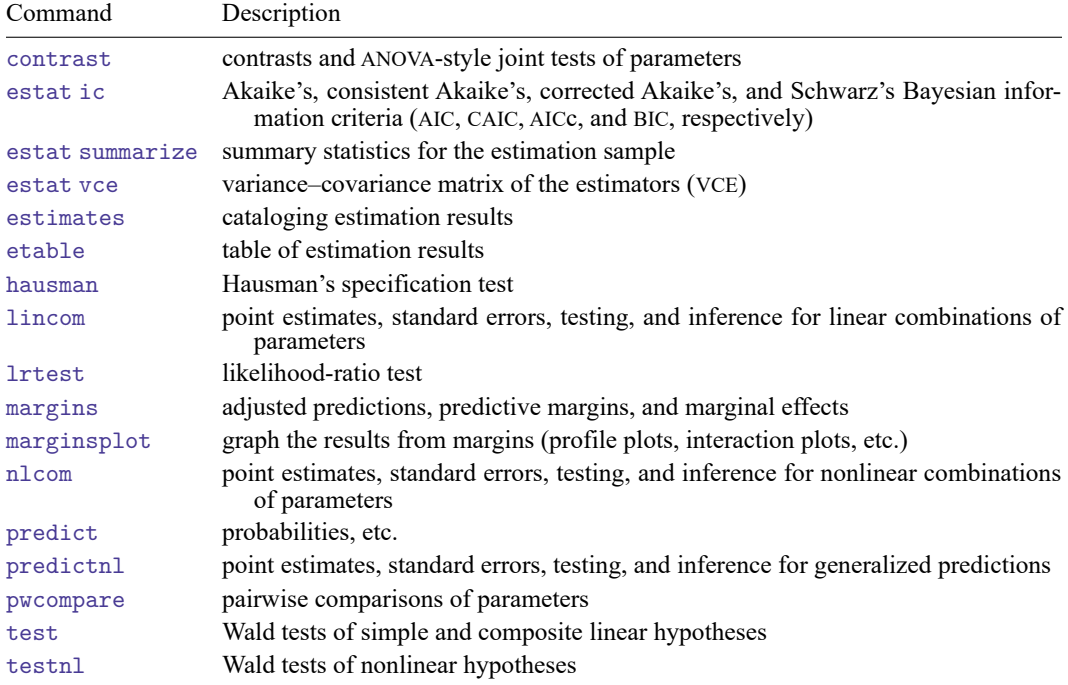

# <span id="page-1-0"></span>**predict**

### **Description for predict**

predict creates a new variable containing predictions such as probabilities, linear predictions, and standard errors.

### **Menu for predict**

Statistics > Postestimation

### **Syntax for predict**

```
predict [type ] newvar [if ] [in ] [ , statistic nooffset ]
```
predict [*[type](https://www.stata.com/manuals/d.pdf#dDatatypes)* ] *[stub](https://www.stata.com/manuals/u11.pdf#u11.4varnameandvarlists)*\* [*[if](https://www.stata.com/manuals/u11.pdf#u11.1.3ifexp)* ] [*[in](https://www.stata.com/manuals/u11.pdf#u11.1.4inrange)* ], scores

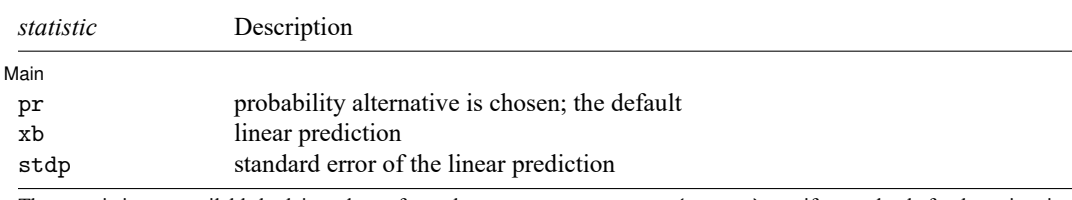

These statistics are available both in and out of sample; type predict ... if e(sample) ... if wanted only for the estimation sample.

predict omits missing values casewise if cmclogit used casewise deletion (the default); if cmclogit used alternativewise deletion (option altwise), predict uses alternativewise deletion.

## **Options for predict**

[ Main ] Main **the contract of the contract of the contract of the contract of the contract of the contract of the contract of the contract of the contract of the contract of the contract of the contract of the contract of the cont** 

 $\overline{a}$ 

pr, the default, calculates the probability of choosing each alternative.

xb calculates the linear prediction.

stdp calculates the standard error of the linear prediction.

nooffset is relevant only if you specified offset(*[varname](https://www.stata.com/manuals/u11.pdf#u11.4varnameandvarlists)*) for cmclogit. It modifies the calculations made by predict so that they ignore the offset variable; the linear prediction is treated as **x**β rather than as  $\mathbf{x}\boldsymbol{\beta}$  + offset.

scores calculates the scores for each coefficient in e(b). This option requires a new variable list of length equal to the number of columns in e(b). Otherwise, use the *stub*\* syntax to have predict generate enumerated variables with prefix *stub*.

## <span id="page-2-0"></span>**margins**

#### **Description for margins**

margins estimates margins of response for probabilities and linear predictions.

#### **Menu for margins**

Statistics > Postestimation

#### **Syntax for margins**

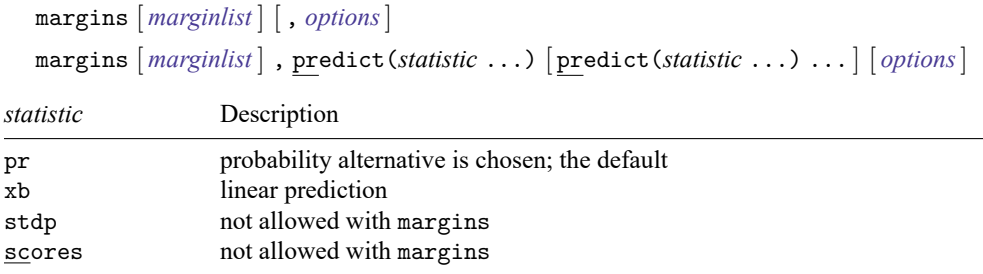

Statistics not allowed with margins are functions of stochastic quantities other than e(b).

<span id="page-2-1"></span>For more details, see [CM] **[margins](https://www.stata.com/manuals/cmmargins.pdf#cmmargins)**.

## **Remarks and examples**

Remarks are presented under the following headings:

Testing [coefficient](#page-2-2) estimates Predicted [probabilities](#page-3-0) Casewise versus [alternativewise](#page-4-1) sample selection [Obtaining](#page-4-2) estimation statistics for the alternatives

#### <span id="page-2-2"></span>**Testing coefficient estimates**

The output of cmclogit is displayed and stored as a multiple-equation model. Let's illustrate this with [example 1](https://www.stata.com/manuals/cmcmclogit.pdf#cmcmclogitRemarksandexamplesex1_cmclogit) of [CM] **[cmclogit](https://www.stata.com/manuals/cmcmclogit.pdf#cmcmclogit)**.

#### Example 1

We load the data, [cmset](https://www.stata.com/manuals/cmcmset.pdf#cmcmset) the data, and run cmclogit.

```
. use https://www.stata-press.com/data/r19/carchoice
(Car choice data)
. cmset consumerid car
note: alternatives are unbalanced across choice sets; choice sets of different
      sizes found.
     Case ID variable: consumerid
Alternatives variable: car
. cmclogit purchase dealers, casevars(i.gender income)
 (output omitted )
```
The coefficient estimates for i.gender and income are stored under the equation names Japanese, European, and Korean, that is, the names of the alternatives, except for the base alternative American. To test whether the coefficient estimates for i.gender are the same for the Japanese and Korean alternatives relative to the American base alternative, we type

```
. test [Japanese]:1.gender = [Korean]:1.gender
( 1) [Japanese]1.gender - [Korean]1.gender = 0
         chi2(1) = 1.00Prob > chi2 = 0.3169
```
The following shorthand syntax is useful for testing across the alternatives:

```
. test [Japanese = European = Korean]:1.gender
( 1) [Japanese]1.gender - [European]1.gender = 0
( 2) [Japanese]1.gender - [Korean]1.gender = 0
          chi2(2) = 15.62Prob > chi2 = 0.0004
```
<span id="page-3-0"></span>See [R] **[test](https://www.stata.com/manuals/rtest.pdf#rtest)** for details.

◁

#### **Predicted probabilities**

After running cmclogit, you can use predict to obtain the estimated probability that each alternative is chosen for each case conditional on its observed data.

#### Example 2

Continuing with the [previous example,](https://www.stata.com/manuals/cmcmclogitpostestimation.pdf#cmcmclogitpostestimationRemarksandexamplesex1) we calculate predicted probabilities and list them for the first four cases:

```
. predict p
(option pr assumed; Pr(car))
. format p %6.3f
```
. list consumerid car purchase gender income p

> if consumerid <= 4, sepby(consumerid) abbr(10)

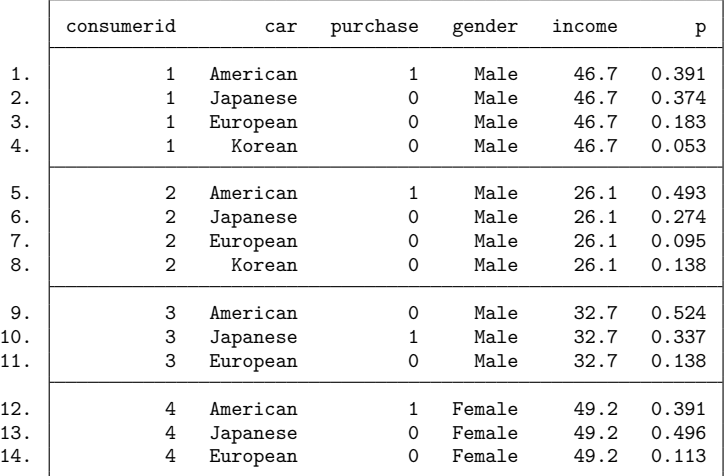

To get predicted probabilities and marginal effects averaged across the sample or for hypothetical cases (that is, predictor values set to particular values), use the margins postestimation command; see [CM] **[Intro 1](https://www.stata.com/manuals/cmintro1.pdf#cmIntro1)** and [CM] **[margins](https://www.stata.com/manuals/cmmargins.pdf#cmmargins)** for more information and examples.

 $\triangleleft$ 

#### <span id="page-4-1"></span>**Casewise versus alternativewise sample selection**

Missing values in CM data are handled in two possible ways: casewise deletion (the default) and alternativewise (altwise) deletion. Casewise deletion omits the whole case whenever any observation within the case has a missing value. Alternativewise deletion omits only the observations with missing values.

predict uses whatever was used with cmclogit. If cmclogit used casewise deletion, predict uses casewise deletion. If cmclogit was used with the option [altwise](https://www.stata.com/manuals/cmcmclogit.pdf#cmcmclogitOptionsaltwise), predict uses alternativewise deletion. Should you wish to select the sample for predict yourself, you can use an if restriction with predict.

<span id="page-4-2"></span>See [example 3](https://www.stata.com/manuals/cmcmclogit.pdf#cmcmclogitRemarksandexamplesex3_cmclogit) in [CM] **[cmclogit](https://www.stata.com/manuals/cmcmclogit.pdf#cmcmclogit)** for more on casewise versus alternativewise deletion.

#### **Obtaining estimation statistics for the alternatives**

#### Example 3

[cmtab](https://www.stata.com/manuals/cmcmtab.pdf#cmcmtab) can be used to obtain a table of the alternatives for the estimation sample. If there are missing values in the data used to fit the model, you will need to restrict cmtab to the estimation sample by specifying if e(sample).

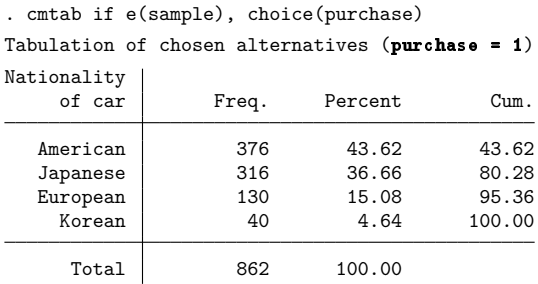

[cmchoiceset](https://www.stata.com/manuals/cmcmchoiceset.pdf#cmcmchoiceset) is useful for obtaining a table of the choice-set patterns.

```
. cmchoiceset if e(sample)
Tabulation of choice-set possibilities
Choice set | Freq. Percent Cum.
    1 2 3 43.27 43.27
  1 2 3 4 489 56.73 100.00
    Total 862 100.00
Note: Total is number of cases.
```
<span id="page-4-0"></span>If you have missing data or see notes mentioning cases being dropped, cmsample can identify omitted observations and show the reason they were omitted from the estimation sample. See [CM] **[cmsample](https://www.stata.com/manuals/cmcmsample.pdf#cmcmsample)**.

## **Also see**

- [CM] **[cmclogit](https://www.stata.com/manuals/cmcmclogit.pdf#cmcmclogit)** Conditional logit (McFadden's) choice model
- [CM] **[margins](https://www.stata.com/manuals/cmmargins.pdf#cmmargins)** Adjusted predictions, predictive margins, and marginal effects
- **[**U**[\] 20 Estimation and postestimation commands](https://www.stata.com/manuals/u20.pdf#u20Estimationandpostestimationcommands)**

Stata, Stata Press, and Mata are registered trademarks of StataCorp LLC. Stata and Stata Press are registered trademarks with the World Intellectual Property Organization of the United Nations. StataNow and NetCourseNow are trademarks of StataCorp LLC. Other brand and product names are registered trademarks or trademarks of their respective companies. Copyright © 1985–2025 StataCorp LLC, College Station, TX, USA. All rights reserved.

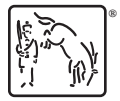

For suggested citations, see the FAQ on [citing Stata documentation.](https://www.stata.com/support/faqs/resources/citing-software-documentation-faqs/)